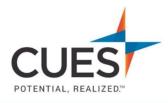

Member How-to Document

## How To Access Harvard ManageMentor

Purpose: To access & login to Harvard ManageMentor via myCUES Dashboard

## Process:

- 1. After you've logged into cues.org you will be redirected to the myCUES Dashboard. From here, scroll down to the "Key Benefits" section.
- 2. Click on the Harvard ManageMentor card.

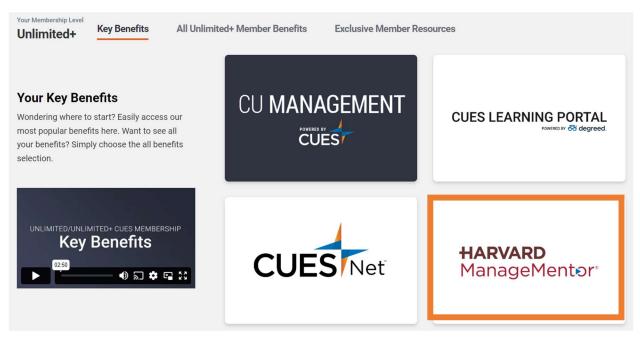

Note: CUES Learning Portal also has a Learning Journey containing links to all Harvard ManageMentor courses. Harvard ManageMentor courses will mark complete in CUES Learning Portal for reporting purposes. Learner admins can enroll learners into Harvard ManageMentor courses via CUES Learning Portal. Please see "Leveraging CUES Learning Portal" in the Member Help Center for resources & guides.

PO Box 14167 Madison, WI 53708 **Email:** <u>cues@cues.org</u> | **Phone:** US: <u>608.271.2664</u> or <u>800.252.2664</u>, opt. 2; Canada Tel: <u>604.347.7097</u>